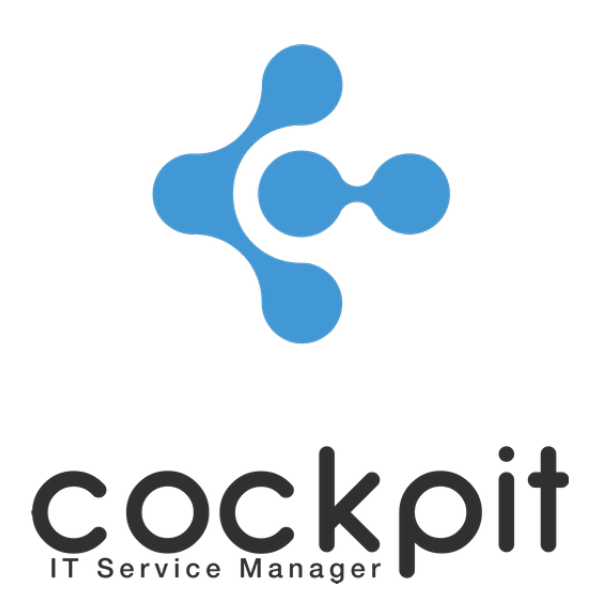

# **Monitoring - External alert configuration**

**FAQ document**

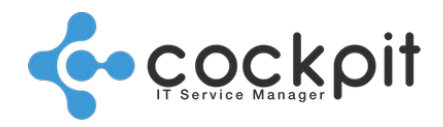

# **Table of contents**

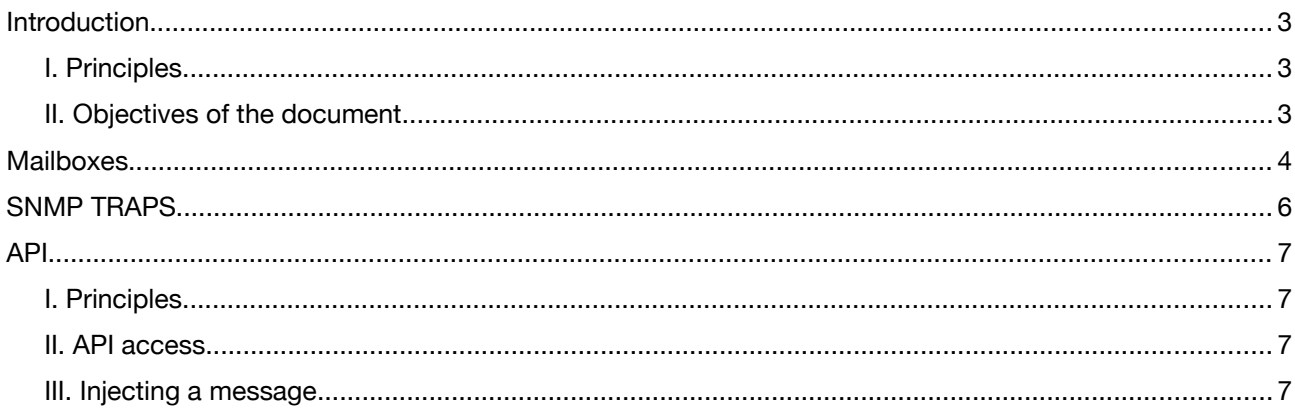

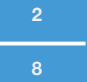

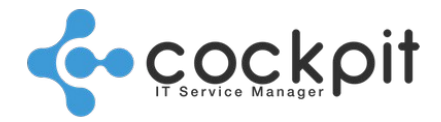

# **Introduction**

### **I. Principles**

The "external alerts" menu allows to receive and manage messages generated by third parties (equipment, applications, scripts, etc.) via different protocols:

- Sending emails
- Sending SNMP TRAPS
- Sending API messages

### **II. Objectives of the document**

- To set up mailboxes.
- To set up engines to receive SNMP TRAPS.
- To set API access and explain how to inject a message.

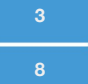

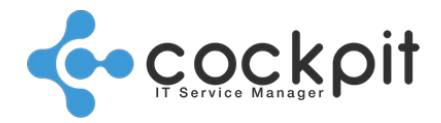

# **Mailboxes**

#### Menu: Monitoring > External alerts > Inboxes

Principe: Cockpit IT Service Manager regularly checks for the presence of new emails in a mailbox, each email matching the search criteria is used to generate an alert in the "Monitoring / External Alerts / Pending Alerts" menu.

Operation:

- On the first check (upon creation of the mailbox), all the emails for the day (day starting from 00:00) are reported.
- At the following checks, Cockpit IT Service Manager verifies the presence of new emails after the previous check.
- Reported emails are sent to pending alerts in the "External alerts" menu.
- The reported emails are not marked as read in the mailbox.
- When a mailbox is reactivated after a period of inactivity, all emails received during that period of inactivity are reported.

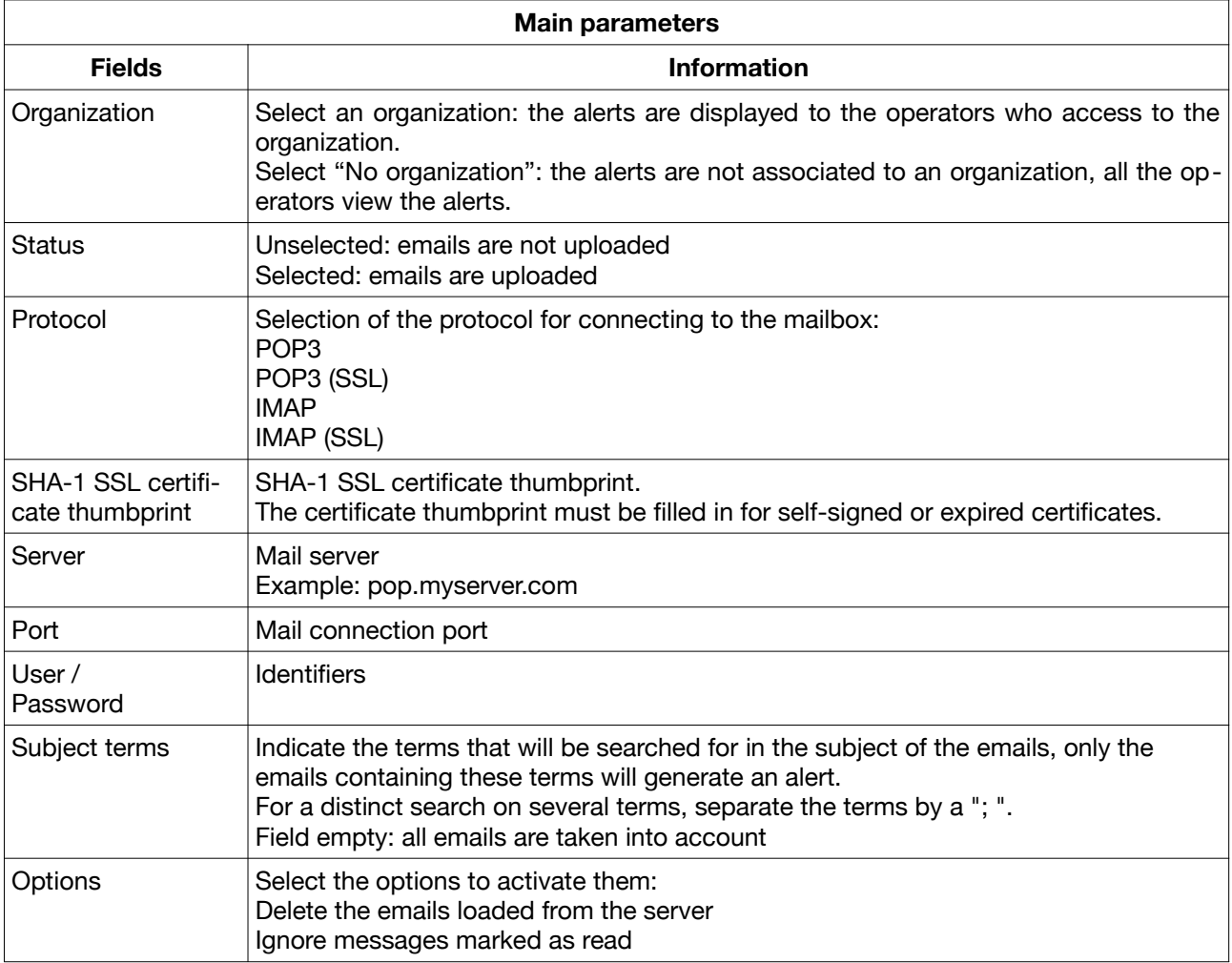

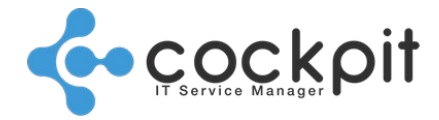

Menu management:

- Deleting a mailbox does not impact the generated alerts.
- Testing the manual connection to the mailbox does not affect the monitoring of emails, it just checks the connection availability.

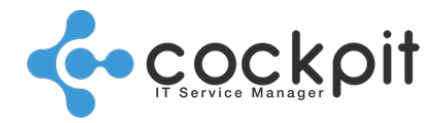

## **SNMP TRAPS**

Menu: Administration > Configuration > Engine

Principle: SNMP TRAPS can be sent to an engine (remote or local); all received TRAPS generate an alert in the "Monitoring / External alerts / Pending Alerts" menu.

Configuration: Select an engine, click on "Configure", go to the "Functional settings" tab, "Monitoring and Infrastructure" section:

- Status: Port listening status (active / inactive). When the status is inactive, no SNMP TRAP is loaded.
- Port: Listener port for receiving SNMP TRAPS (16100 by default). Ensure that equipment sending the SNMP TRAPS access the engine's port.
- Versions:
	- V1 / V2c: The "community string" is used for authentication for SNMPv1 and SNMPv2c. By convention, the devices send SNMP TRAPS using the "community string" "public" but it may be different, it is necessary to verify which "community string" is used by the SNMP agents sending the SNMP TRAPS.
	- V3: The SNMPv3 uses an authentication, fill in Protocols, Username and Authentifications fields.

#### Example:

It is possible to use an SNMP TRAP generation tool to check the configuration, for example SnmpTrapGen detailed in the link below:

<https://snmpsoft.com/shell-tools/snmp-trap-gen/>

Using the following command:

*SnmpTrapGen.exe -r:127.0.0.1 -p:162 -t:10 -v:2c -c:"public" -to:.1.3.6.1.2.1.1.4.0*

- "-r": IP address of the device
- "-p": port, by default SNMP TRAPS are sent on port 162
- "-v": version, by default version 1 is used
- "-t": timeout in seconds (1 600)
- "-c": community string, by default "public" is used, only applies to SNMP v1 / v2c
- "-to": OID sent by the SNMP TRAP

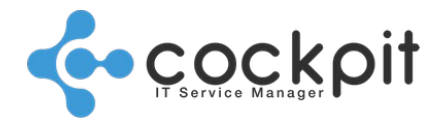

## **API**

### **I. Principles**

Messages can be sent to the portal API via an URL. Each message is injected into the external alert pending list.

### **II. API access**

Menu: Monitoring > External alerts > API access

#### Configuration:

In order to create an API access, just click on "New".

- The API key is generated automatically.
- It is possible to associate an access to an organization, all received messages will be associated with this organization.
- Once the access is created, it is possible to perform a message injection test.

It is possible to modify an existing access by modifying the key, in this case it will be necessary to update the key of all the external elements which use the access.

## **III. Injecting a message**

HTTPS protocol is used to inject a message via the API. Just call an URL with the correct parameters to inject a message.

When the message is injected, the API returns "OK".

URL parameters are listed in the following table.

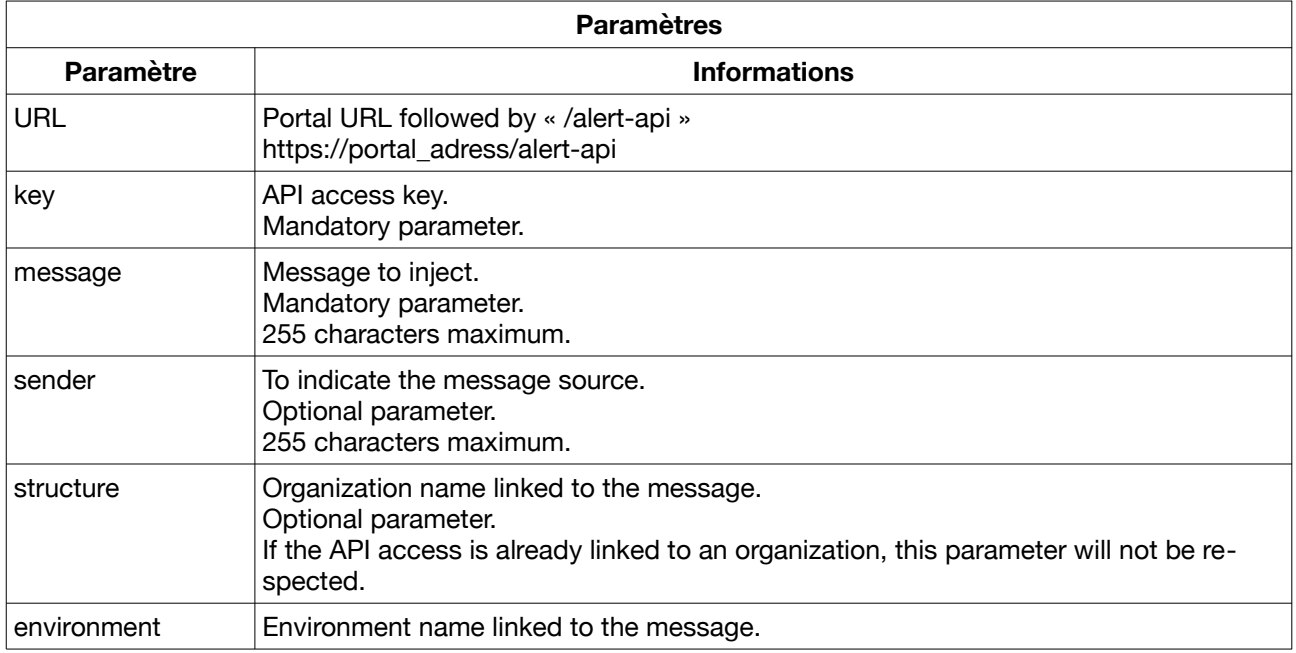

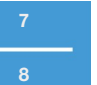

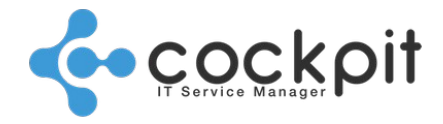

Optional parameter.

#### Examples :

Inject « hello » message without parameters :

https://support.cockpit-itsm.com/alert-api?key=598ksoze5-35b8-4ef4-b280-a605faf04d91&message=hello

Inject « hello world! » message with the next parameters :

- Source : My script
- Organization : ALBATROS
- Environment : Production

https://support.cockpit-itsm.com/alert-api?key=598ksoze5-35b8-4ef4-b280-a605faf04d91&message=Hello %20world!&sender=My%20script&structure=ALBATROS&environment=Production

# Document end

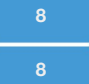